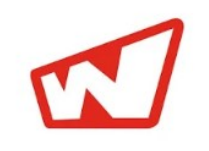

Wibrate is a free chat mobile application for instant business commutations. Under this application you can instantly search your demands from inventory of J B And Brothers directly; view complete DNA of diamonds with images & 3D; add to cart; add to view request and buy them on one touch.

This is your Virtual Sales Executive of J B And Brothers.

## Advantages of Wibrate

Why Wibrate ?

- Easy to Use and Convenient
- Easy One-Touch Access
- Receive Instant Notifications
- It offer seamless experiences to view complete details of diamonds
- Instant download of details in pdf; excel format to send for business purpose

# How to register for Wibrate?

It can be easily downloaded from Google Play store and iOS store.

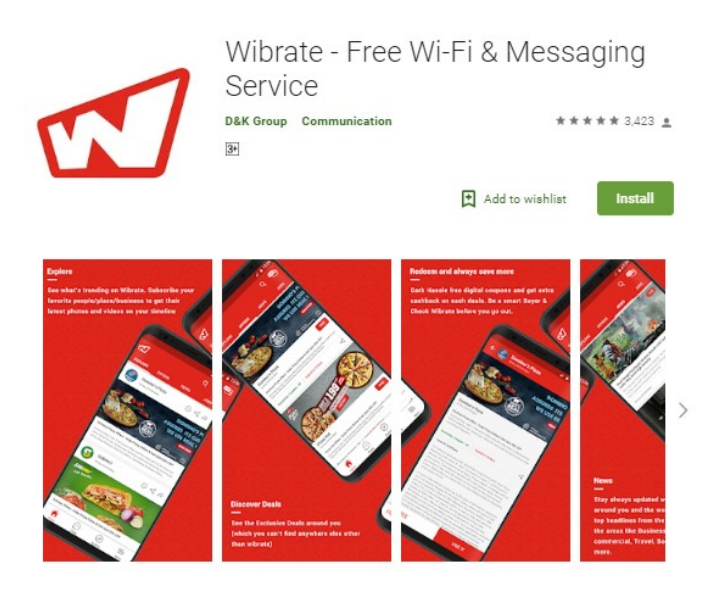

Wibrate is a Wi-Fi app that lets you connect to the internet for free at various partner locations. Additionally, Wibrate.Me is a messaging app which allows you to send and receive unlimited messages (text and multimedia). Free WIFI Internet makes it a perfect messaging app for business.

## How to Subscribe/Unsubscribe for Wibrate with J B And Brothers ?

Login on our website -> Go into Utility section;

## Click on Subscribe Mobile

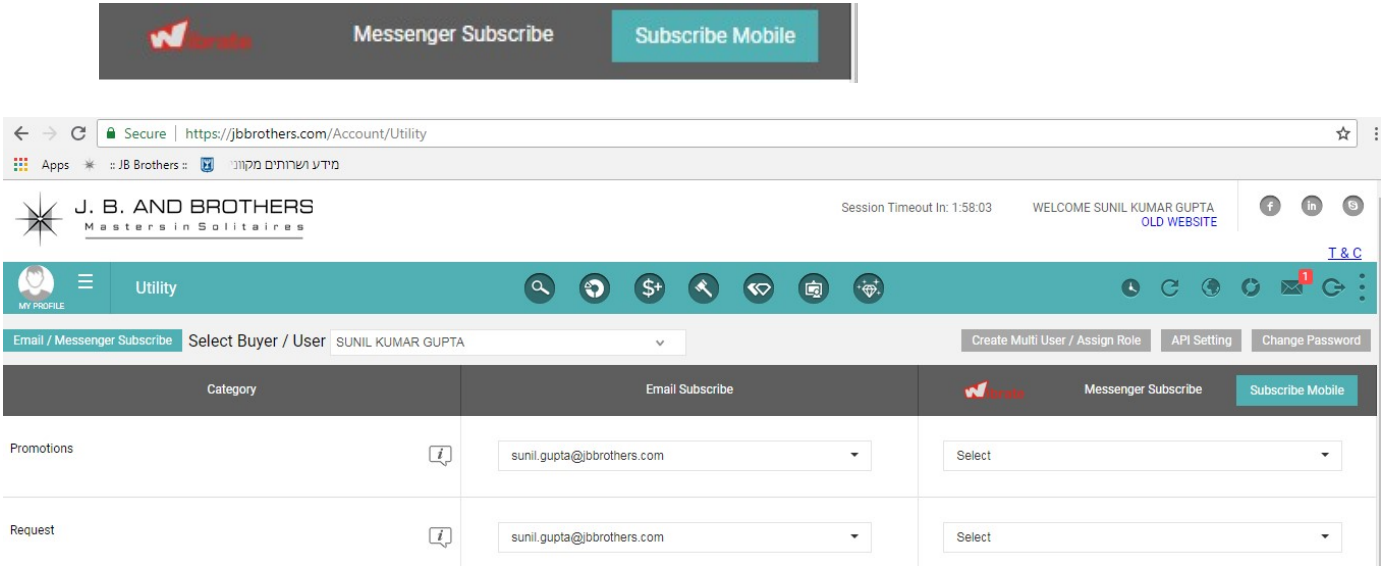

Below Pop-Up would appear; put your mobile number in requested format; click on Generate OTP to generate the OTP (One Time Password) which you would receive in entered mobile pumber. Enter OTP and click on Verify OTP. Then your mobile number would be save in our record.

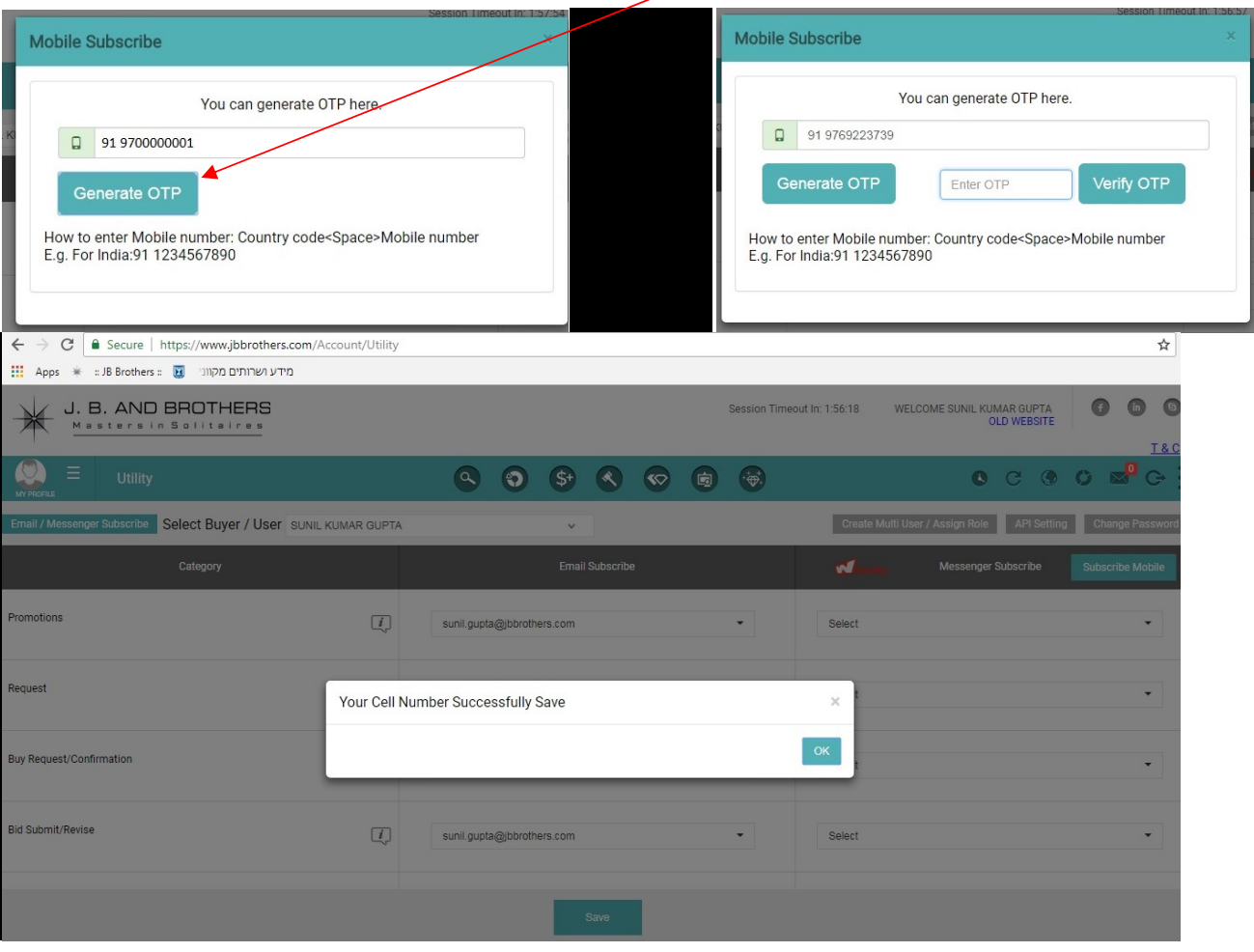

### How to Use Wibrate for J B And Brothers

Touch on wibrate icon **Wibrate**on your mobile phone; then below screen would open where touch on subscribe icon  $\mathbb{Z}$  and type: jb" then J.B And Brothers would appear in search and then touch on this to subscribe.

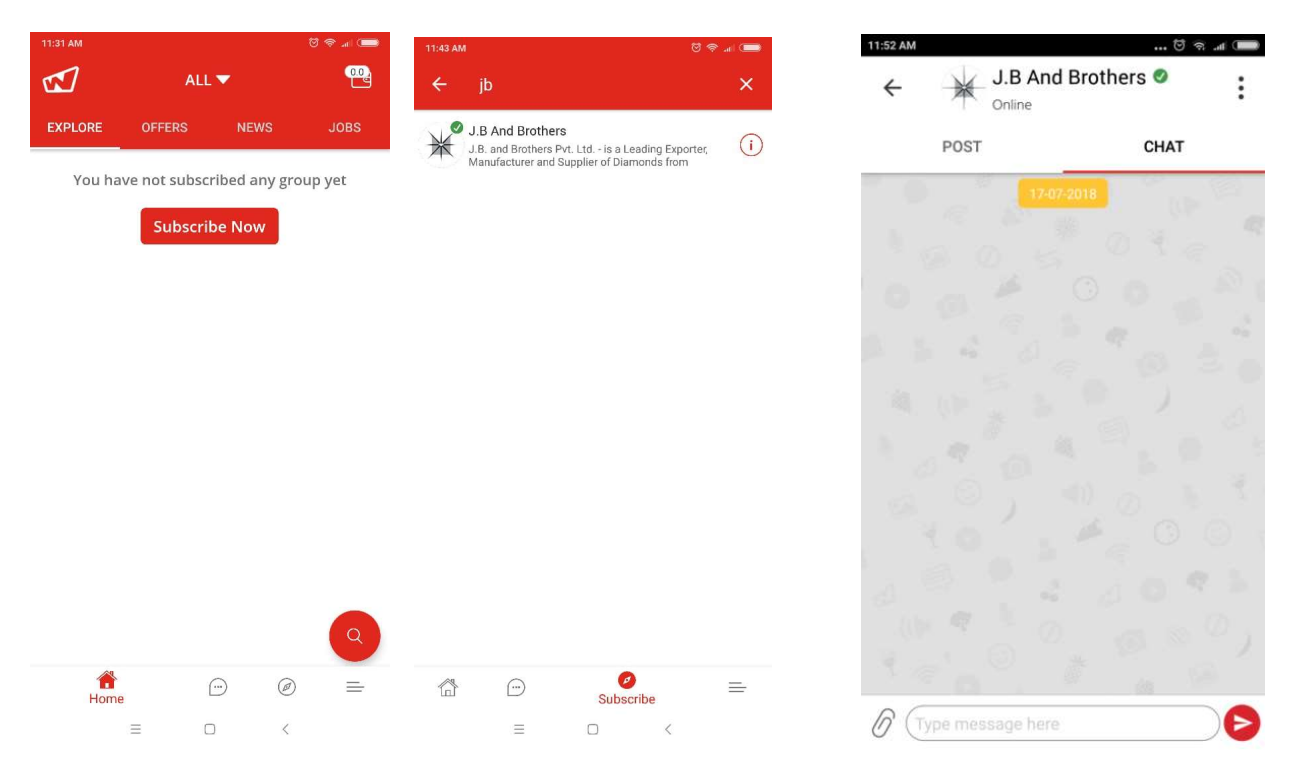

Now you are ready to get instant answer of all your requirements by using this Wibrate service.

How to get list of diamonds: Suppose you need list of RD 3-3.99 D FL-VS2 NN then type in dialogue **How to get list of diamonds :** Suppose you need list of RD 3-3.99 D FL-VS2 NN then type in dialogue<br>box and submit; then you would get the answer instantly as below. You can <mark>c</mark>hoose the format of list e.g. PDF

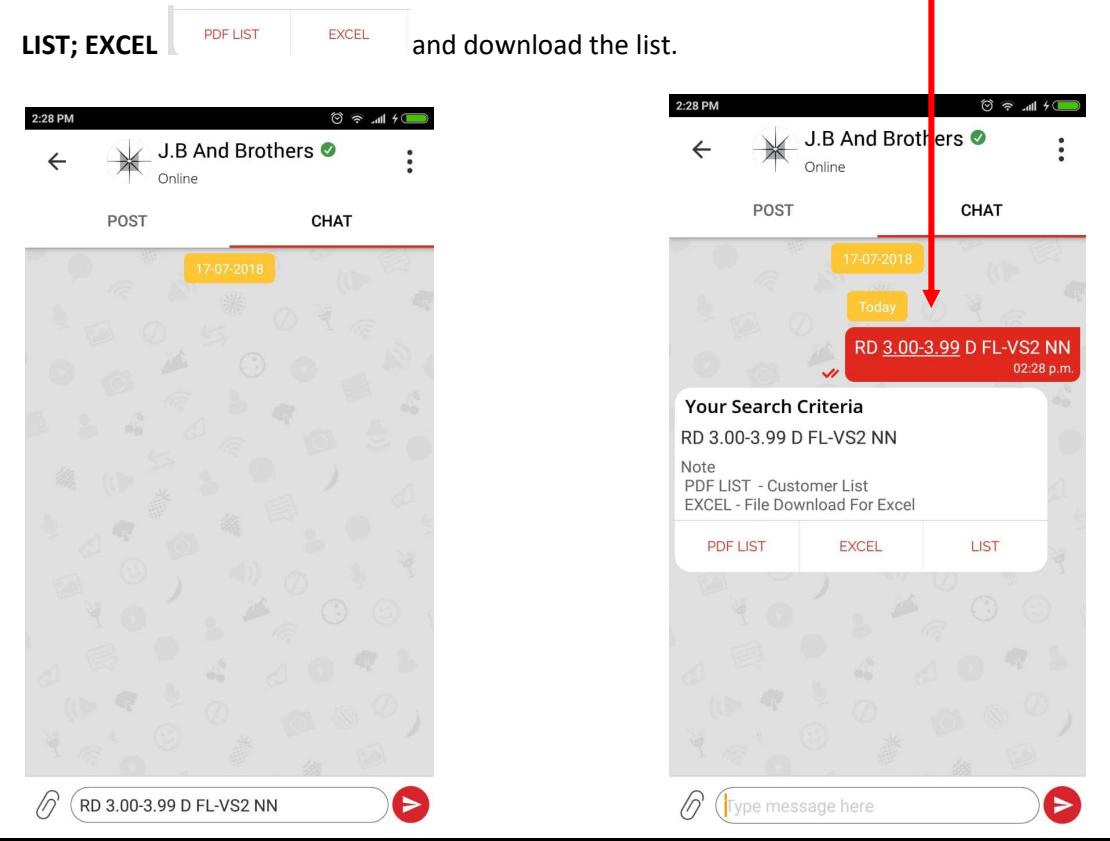

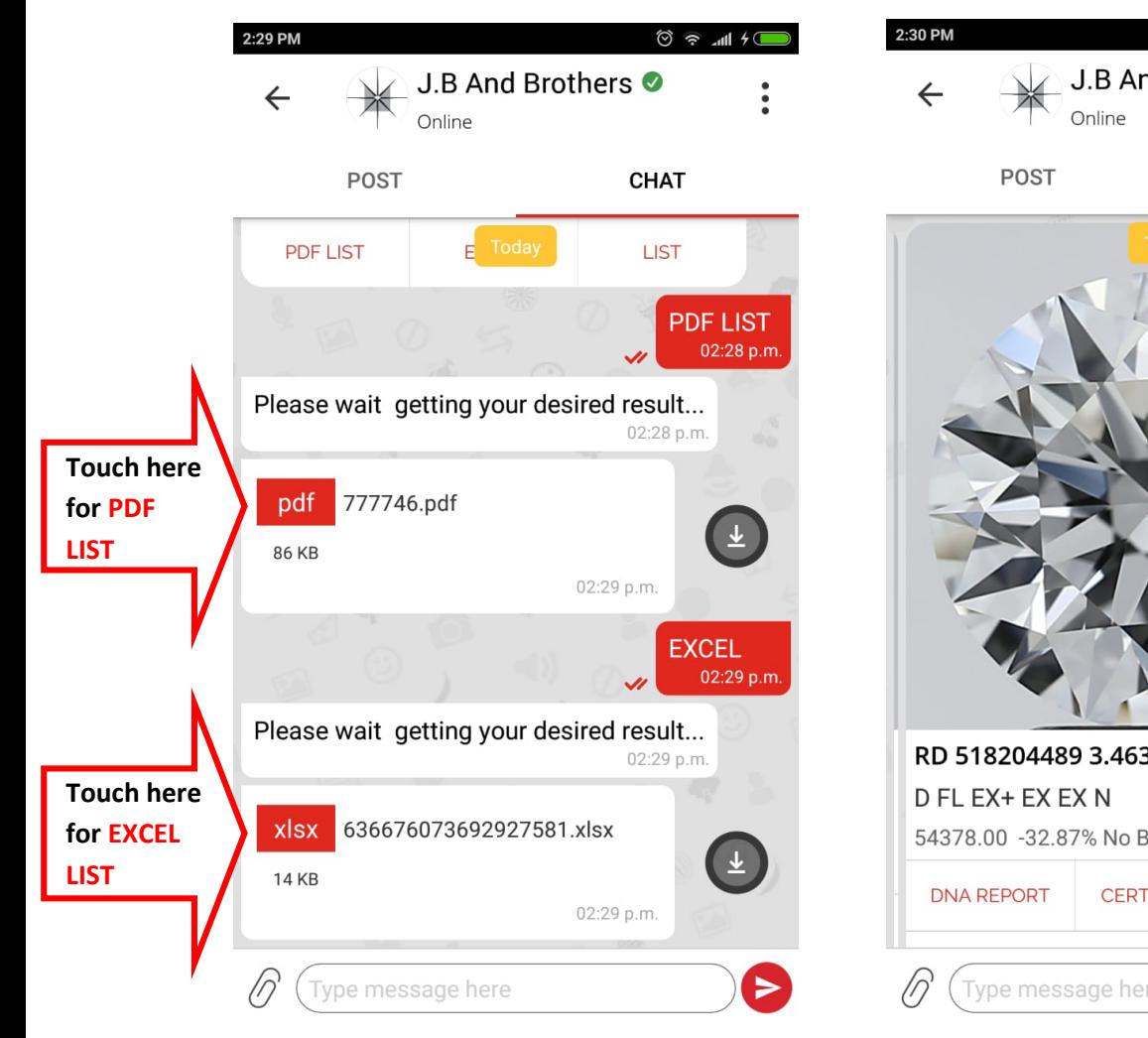

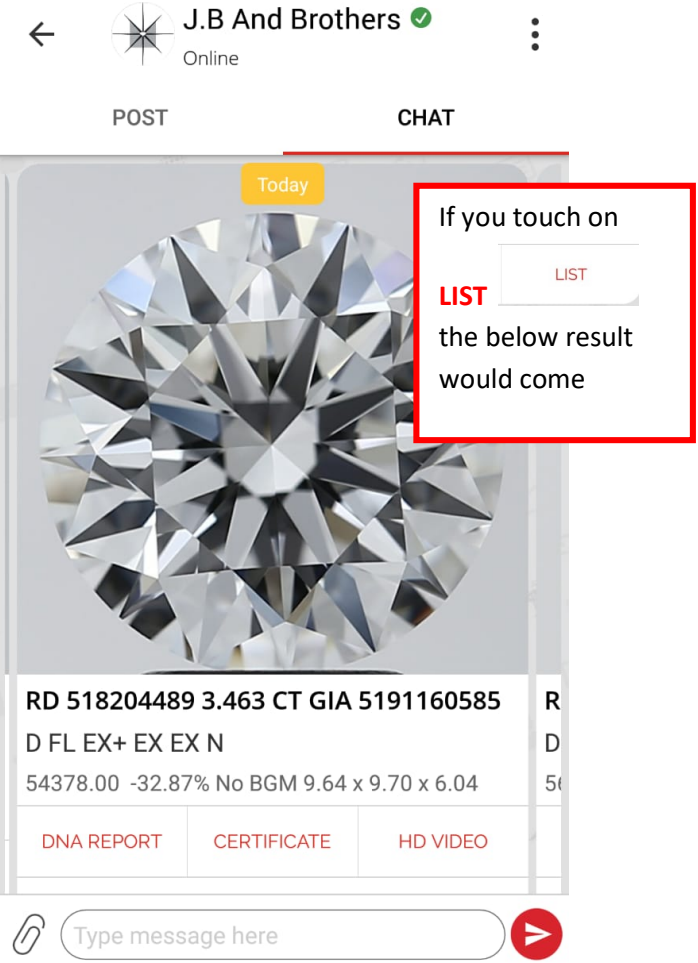

 $\circledcirc$   $\circledcirc$   $\cdot$   $\cdot$   $\circ$   $\circ$ 

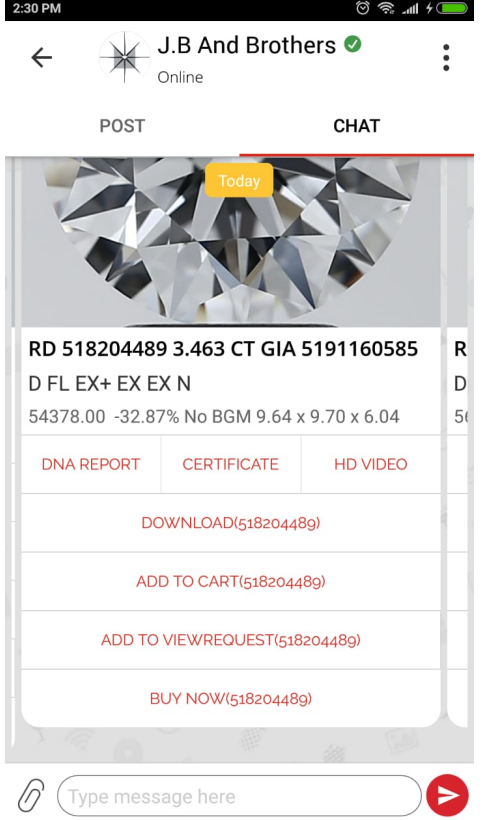

You can get the complete **DNA REPORT** of each and every diamonds on your finger tips by clicking on DNA REPORT.

#### You can do below tasks:

- $\checkmark$  Check certificate
- $\checkmark$  View HD Video
- $\checkmark$  Download the details
- $\checkmark$  Add diamonds into CART
- $\checkmark$  Send VIEW REQUEST to view diamond in our office
- $\checkmark$  You can also send Buying Request of diamonds and Place Order

### Guidelines for typing various parameters to get desired results:

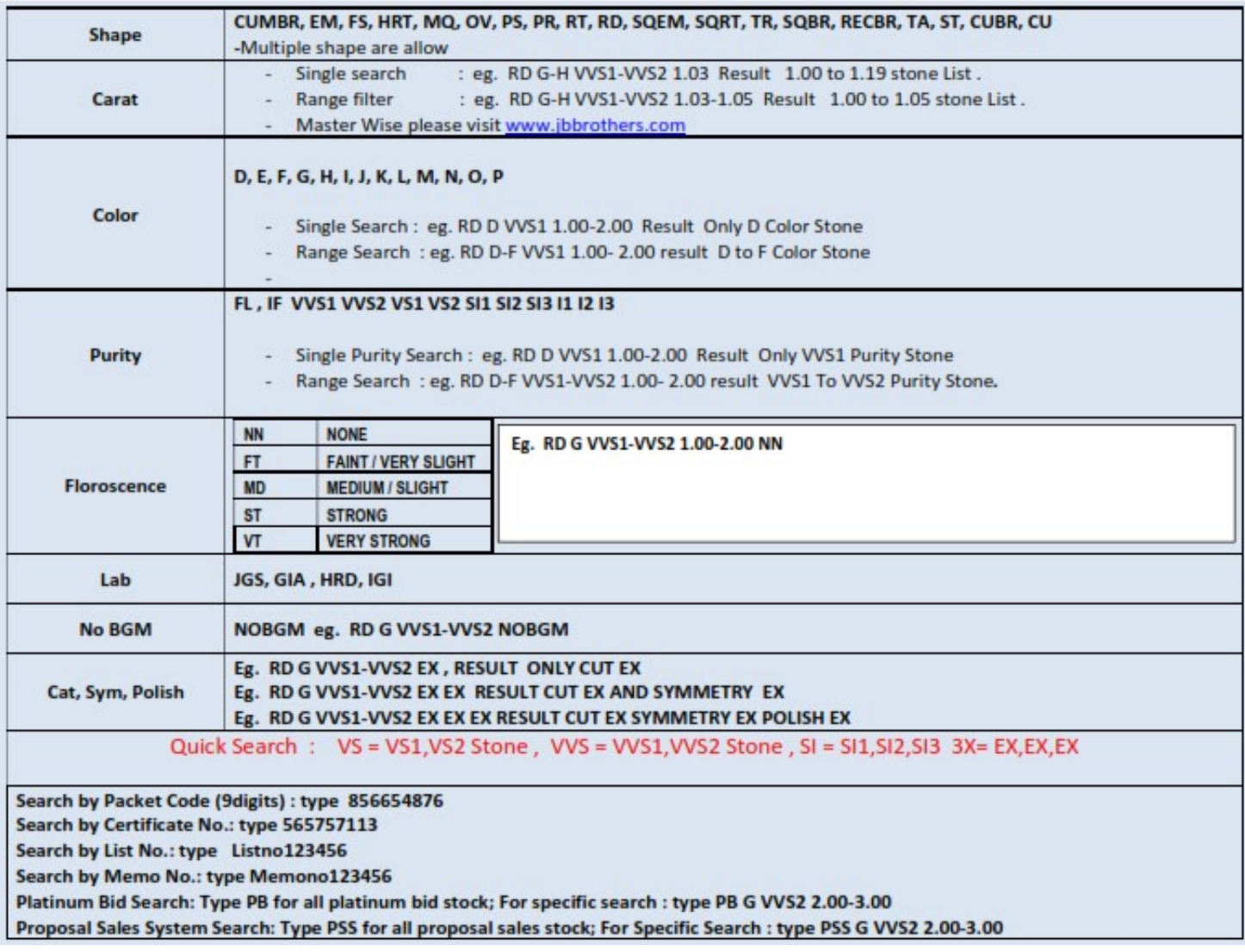

You can get message of various activities of online and offline eg. Buying request; Buying Confirmation, Bidded Stones, Bid Successful, etc on Chatbot.

#### You will get pdf file on chatbot for below activity whether you do these activity on JB website, JB Apps or Wibrate:

VIEW REQUEST; BUYING REQUEST; BUYING CONFIRMATION; PB CONFIRMATION; PSS CONFIRMATION

You will also get excel file of New stock upload under Platinum Bid; and PSS Stock List

VIEW REQUEST; BUYING REQUEST; BUYING CONFIRMATION; PB CONFIRMATION; PSS CONFIRMATION, Etc.<br>**You will also get excel file of** New stock upload under Platinum Bid; and PSS Stock List<br>If you type any wrong message e.g. "qwert message on chatbot; where you can see various MENU for your action.

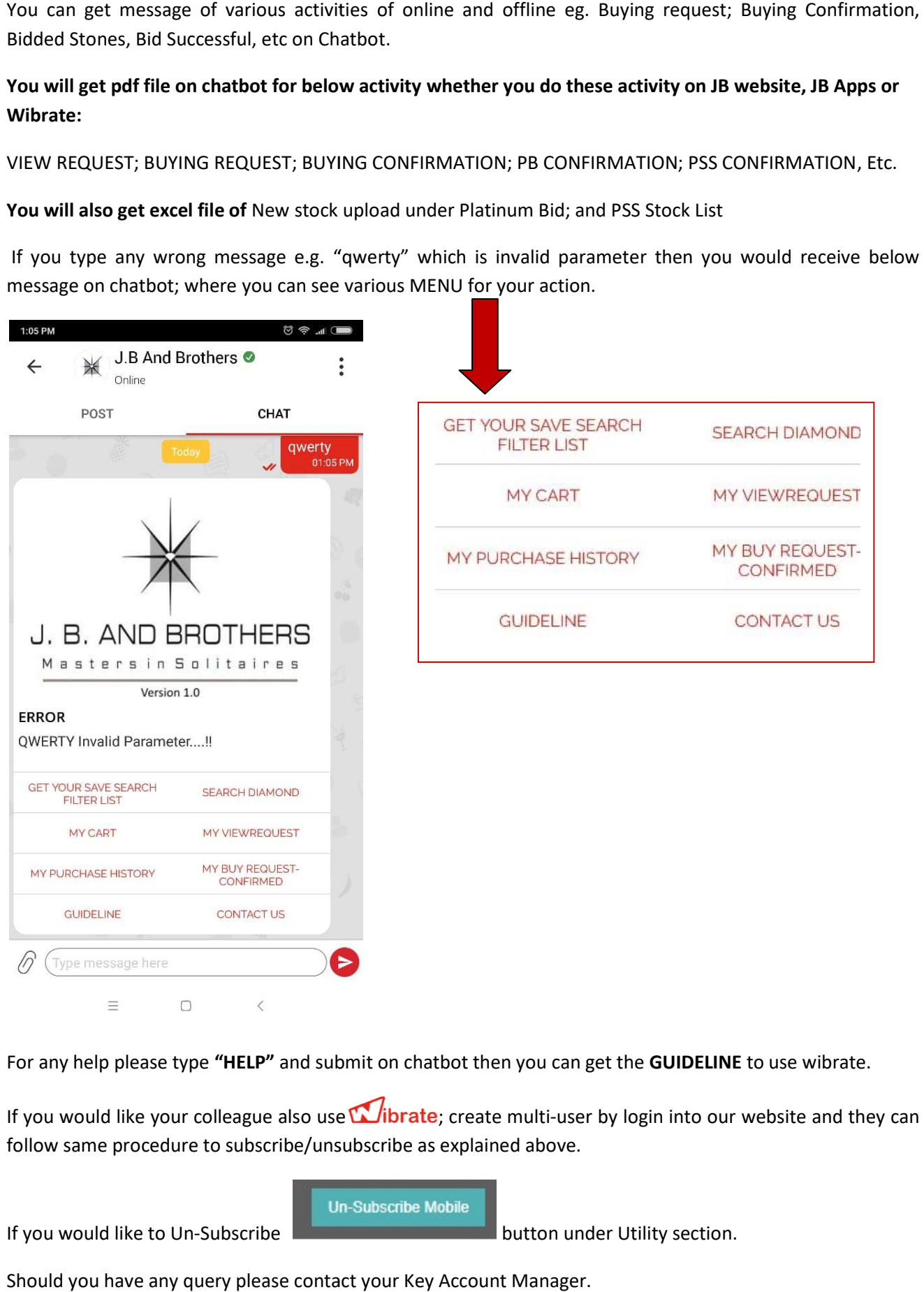

For any help please type "HELP" and submit on chatbot then you can get the GUIDELINE to use wibrate.

If you would like your colleague also use **Wibrate**; create multi-user by login into our website and they can follow same procedure to subscribe/unsubscribe as explained above.<br>
Un-Subscribe Mobile<br>
If you would like to Un-Subscribe

If you would like to Un-Subscribe

Should you have any query please contact your Key Account Manager.